### **REHIRE - CADET**

### **Overview**

#### Introduction

This guide provides the procedures for rehiring a CADET in Direct Access (DA).

#### Known Issue

If an error message is received upon clicking Save, contact PPC Customer Care to have the Cadet's password reset. Cadet rehires may not be able to be saved unless the Cadet's password is reset by PPC first.

ONLY contact PPC Customer Care once this error has occurred NOT before.

If the **Job Code** number does not match the **Grade Step** – An error message is received when the SPO is trying to approve the hire/rehire and must be returned to the pay tech to be fixed.

State Withholding Tax (SWT) reverts back to the Home of Record (HOR) automatically after a REHIRE. SPO's need to review/update the SWT when completing the rehire and make the appropriate data entries to avoid any tax issues.

#### Before You Begin ANY Hire or Rehire

Before starting a hire/rehire, you must first determine whether the member is already in the system. Failure to do so may cause one member to have two Empl Records or even two separate Employee IDs.

There are three places to verify this in the HR Data Shortcuts tile:

- Search by SSN (Social Security Number).
- Search by full name in either **Job Data** or **Personal Information** (this may be time consuming with popular surnames).

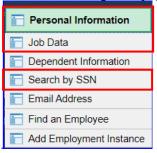

When searching by SSN, you may find the member already has an **Empl ID** in the system:

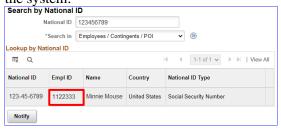

# Overview, Continued

Before You Begin ANY Hire or Rehire (cont) **NOTE:** If the member already has an Empl ID, you must do a Rehire.

#### **Bad Example:**

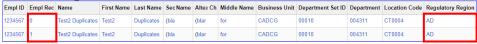

#### **Good Example:**

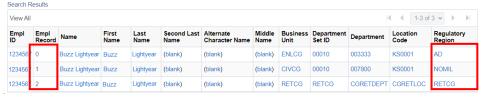

#### Important Information

- It is good practice to IMMEDIATELY enter the contract into Direct Access once the hire/rehire portion is complete and Job Data has been verified. The contract should not be approved without first viewing a signed copy of the DD-4 or Oath.
- Ensure the members paygrade is listed on the DD-4. If missing or there is a discrepancy from what is listed in Direct Access, **please return to the originator (Recruiter, RPM, EPM or OPM)** to get corrected before processing the accession/rehire.
- Date of Hire/Rehire = Date of the Enlistment Contract
- **IMPORTANT:** DO NOT click **OK** or **Apply** unless prompted. It will not allow the pay record of the applicant to update correctly.

After the member is rehired, transactions to effect the following must be entered by the technician and approved by the supervisor (when required):

- Pay
- Any previous entitlements
- Tax withholdings
- Direct deposit information
- Enrollment/Election completed for benefit programs (e.g. SGLI, MGIB, Family Dental, etc.)

### Overview, Continued

#### Position Numbers

Important information about position numbers:

- Do not assess a member to a position number at their destination. You must navigate to Positions at a Department and choose an Active Duty position similar to the member's position description appearing either at your own unit or a unit close to the member's departure point.
- Annotate this number. It will be used later in the Rehire process (Step 14).
- The current path is: NavBar icon > Menu > Recruiting > Assignments > Reports > Positions at a Department.

**NOTE:** Once the Rehire is complete, remember you must PCS the member to the new duty station and restart any entitlements. These are independent of the Rehire process.

#### **Contents**

| Topic                             | See Page |
|-----------------------------------|----------|
| When to Request a SOCS            | 4        |
| Rehire a CADET                    | 5        |
| Approving a CADET Rehire          | 23       |
| CADET Rehire Contract             | 26       |
| Approving a CADET Rehire Contract | 33       |

# When to Request a SOCS

**Introduction** This section provides the information for when a Statement of Creditable

Service (SOCS) is required by the Advancements Branch (ADV) at the

Pay & Personnel Center (PPC).

**Reference** E-Mail ALSPO B/15

**Requirements** See below for 7 reasons why a SOCS is required.

| Number | Reason                                                                                                    |  |  |  |  |  |
|--------|----------------------------------------------------------------------------------------------------|--|--|--|--|--|
| 1      | The member's service dates are <b>incorrect</b> :                                                                                                    |  |  |  |  |  |
|        | • Active Duty Base Date (ADBD)                                                                                                    |  |  |  |  |  |
|        | • Pay Entry Base Date (PEBD)                                                                                                    |  |  |  |  |  |
|        | Date of Initial Entry into Military Service (DIEMS)                                                                                                    |  |  |  |  |  |
| 2      | The member is enlisting (or being assessed as an officer) and has prior service in <b>another branch of service</b> .                                                                                    |  |  |  |  |  |
| 3      | The member is enlisting (or being assessed as an officer) and has prior Coast Guard or Coast Guard Reserve service with a <b>break in service</b> .                                                      |  |  |  |  |  |
| 4      | The member is a Coast Guard reservist with <b>greater than 15 years</b> of total combined active service who is considering extended active duty (Retirement Sanctuary Rule).                            |  |  |  |  |  |
| 5      | The member is a Coast Guard reservist who is integrating into the regular <b>Active Duty</b> Coast Guard.                                                                                                |  |  |  |  |  |
| 6      | A member graduates from the Academy with an appointment as a commissioned officer and the member attended the <b>Scholar Program</b> (served on active duty or reserve) prior to being hired as a Cadet. |  |  |  |  |  |
| 7      | A member <b>dis-enrolls</b> from the Academy and returns to enlisted status.                                                                                                    |  |  |  |  |  |

### **Rehire a CADET**

#### Introduction

This section provides the procedures for re-entering a CADET into DA and is used **ONLY** for CADETS that had previously been issued an Employee ID number.

#### Information

All entries are to be entered as directed in this section. All other fields are to be left at default or left blank.

Verify that the member has a **discharge Job Data row** before starting the rehire process. See: <u>Understanding Job Data</u>

#### **Procedures** See below.

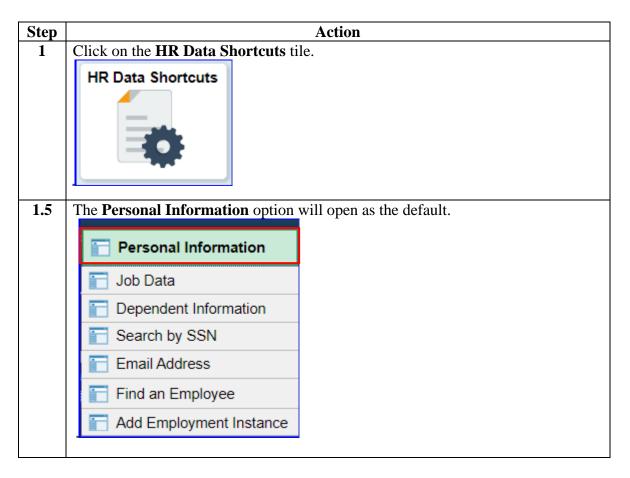

### Procedures,

continued

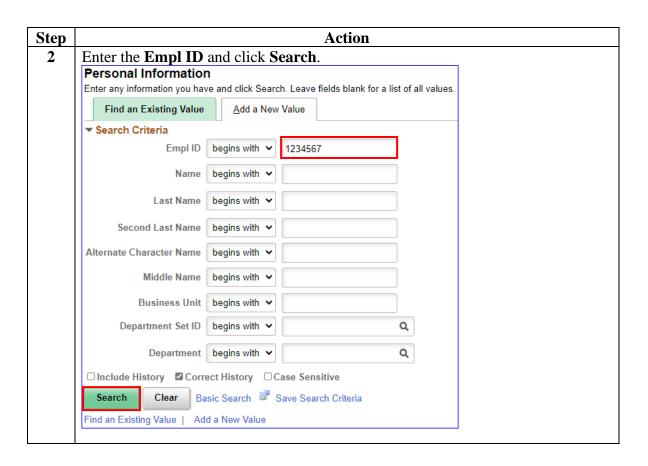

#### Procedures,

continued

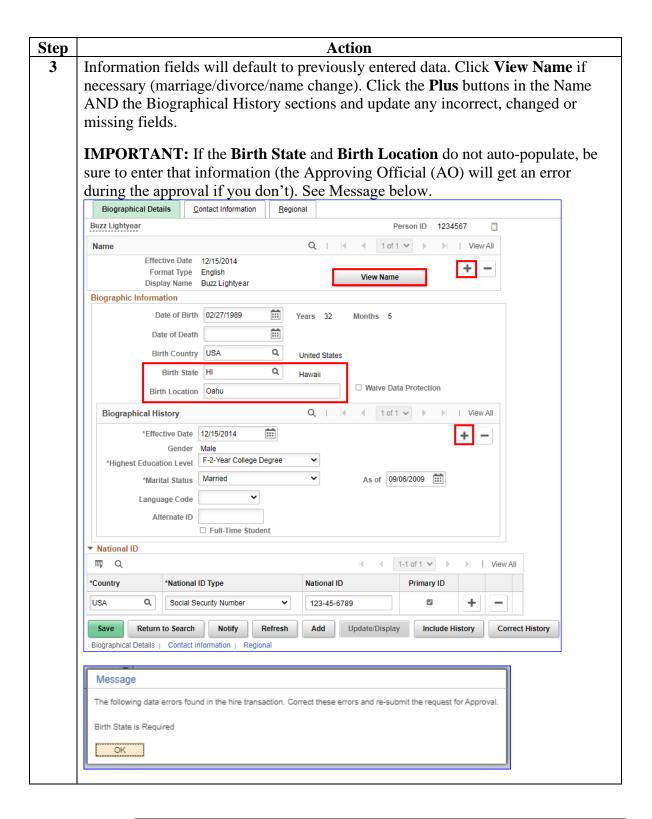

#### Procedures,

continued

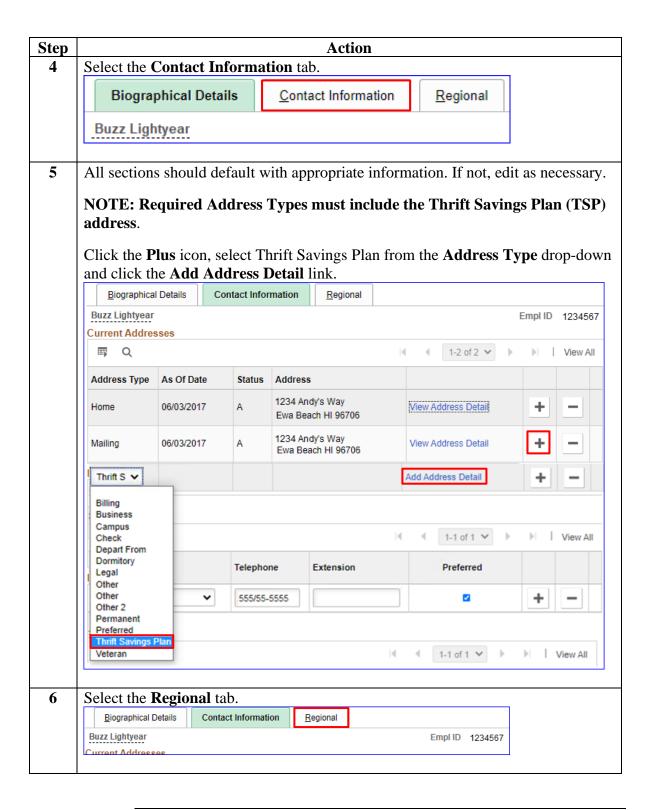

#### Procedures,

continued

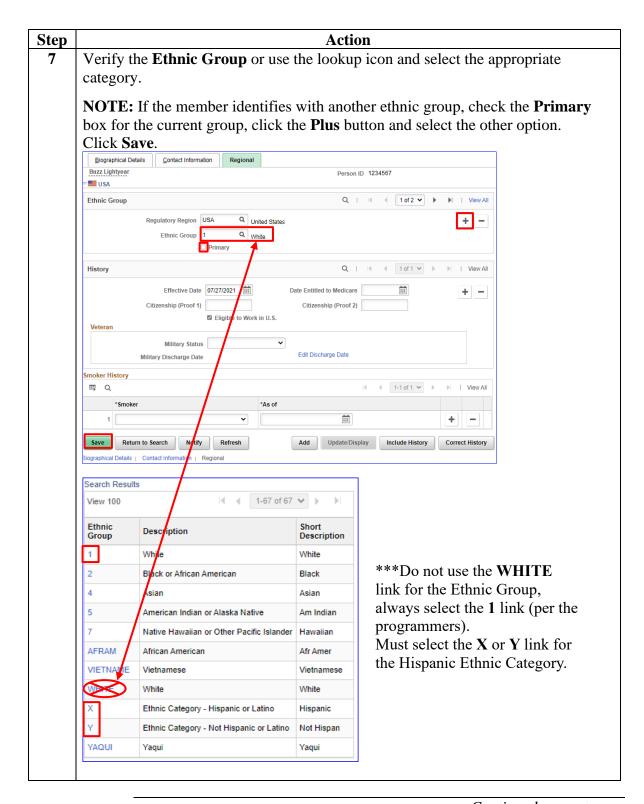

### Procedures,

continued

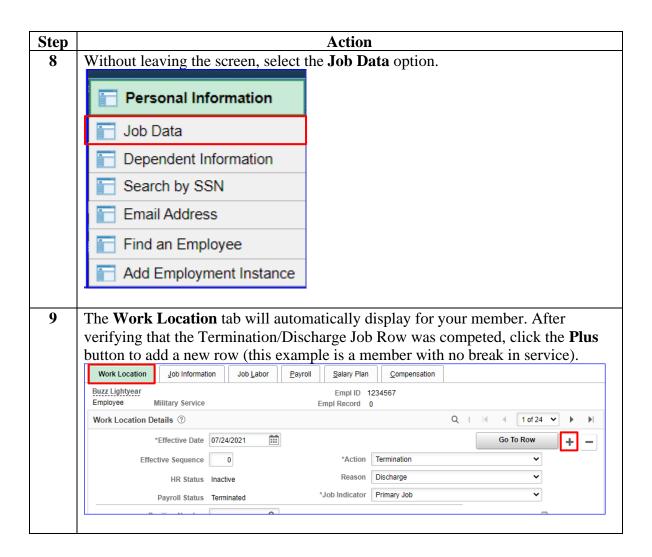

#### Procedures,

continued

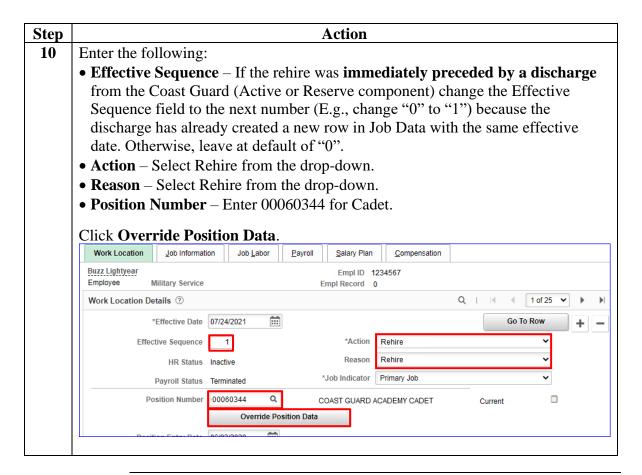

#### Procedures,

continued

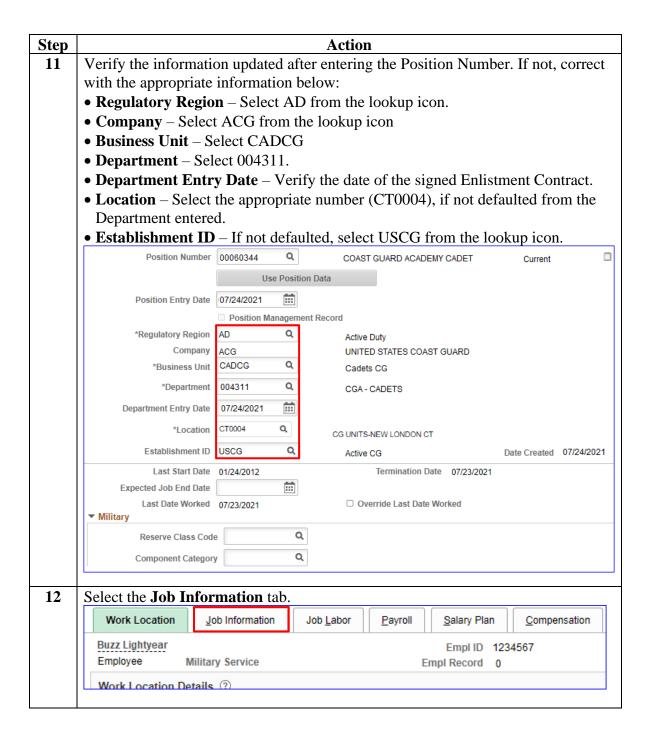

#### Procedures,

continued

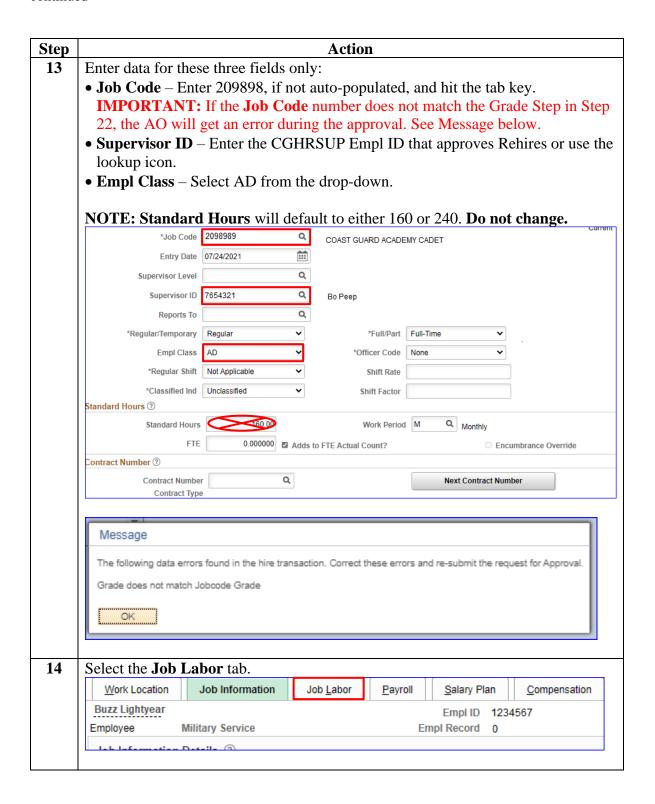

### Procedures,

continued

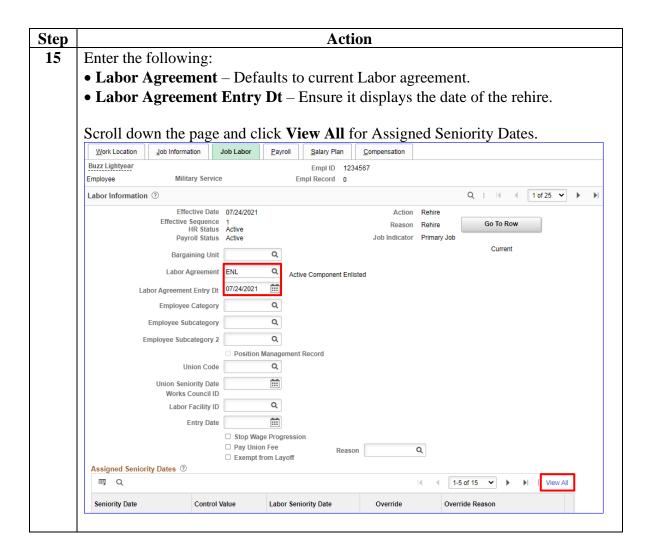

#### Procedures,

continued

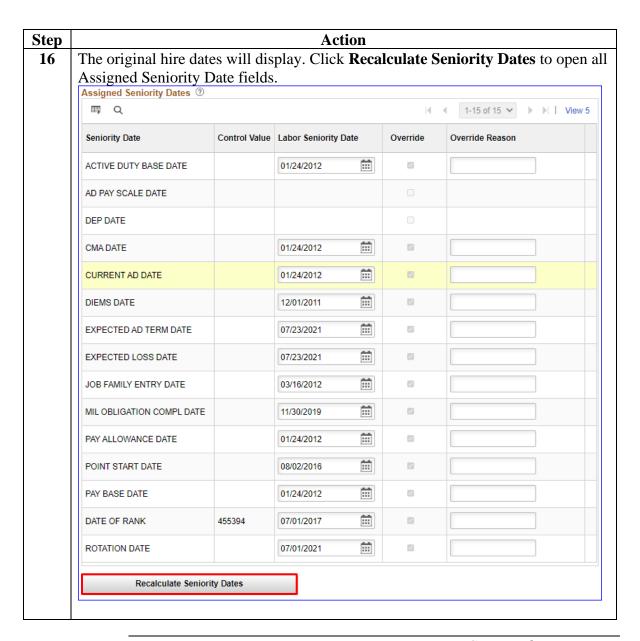

### Procedures,

continued

| Step | Action                                                                                                    |               |                      |            |                       |  |  |
|------|----------------------------------------------------------------------------------------------------|---------------|----------------------|------------|-----------------------|--|--|
| 17   | This step is shown in two halves. Verify and update the following:                                                                                                    |               |                      |            |                       |  |  |
|      | • Active Duty Base Date                                                                                                    |               |                      |            |                       |  |  |
|      | - Without a break in service, verify Enlistment Contract dates.                                                                                                    |               |                      |            |                       |  |  |
|      | - With a break in service, enter the date of rehire.                                                                                                    |               |                      |            |                       |  |  |
|      | Reservist known issue-cannot leave blank, see <b>NOTE</b> .                                                                                                    |               |                      |            |                       |  |  |
|      | • AD Pay Scale Date – Date of rehire                                                                                                    |               |                      |            |                       |  |  |
|      | • <b>DEP Date</b> – Delayed Entry Program date only populates if they spent time in                                                                                                    |               |                      |            |                       |  |  |
|      | delayed entry. Otherwise, it will be blank.                                                                                                    |               |                      |            |                       |  |  |
|      | • CMA Date – See Chapter 3 of the COAST GUARD PAY MANUAL,                                                                                                    |               |                      |            |                       |  |  |
|      | <ul> <li>COMDTINST M7220.29D for the correct date per situation.</li> <li>Current AD Date – Date of rehire OR leave as is without a break in service.</li> </ul>                                                                                                    |               |                      |            |                       |  |  |
|      | • <b>DIEMS Date</b> – Date of Tennie OK leave as is without a break in service. • <b>DIEMS Date</b> – Date Initial Entry Military Service (any component), should                                                                                                    |               |                      |            |                       |  |  |
|      | match the DEP Date if they did the DEP. If no DEP, then this should the date the                                                                                                    |               |                      |            |                       |  |  |
|      |                                                                                                    | -             |                      |            | ocument or an Oath of |  |  |
|      | Office.                                                                                                    | •             |                      |            |                       |  |  |
|      | • Expected AD Terr                                                                                                    | m Date –      | 6 years from rehi    | re accessi | on minus 1 day        |  |  |
|      | _                                                                                                    |               |                      | _          | l Enlistment Contract |  |  |
|      | (minus 1 day) or the DIEMS Date whichever is greater.                                                                                                    |               |                      |            |                       |  |  |
|      | <b>NOTE:</b> If rehiring with a <b>break in service</b> OR a <b>reservist going on active duty</b> , use the date of rehire and request a SOCS through PPC Customer Care. Adjustments will take place via the SOCS process. See When to Request a SOCS (or see E-Mail ALSPO B/15). |               |                      |            |                       |  |  |
|      | Assigned Seniority Dates ①  III Q 1-15 of 15 V V IView 5                                                                                                    |               |                      |            |                       |  |  |
|      | Seniority Date                                                                                                    | Control Value | Labor Seniority Date | Override   | Override Reason       |  |  |
|      | ACTIVE DUTY BASE DATE                                                                                                    |               | 01/24/2012           | Ø          |                       |  |  |
|      | AD PAY SCALE DATE                                                                                                    |               | 07/23/2021           |            |                       |  |  |
|      | DEP DATE                                                                                                    |               | iii                  |            |                       |  |  |
|      | CMA DATE                                                                                                    |               | 01/24/2012           |            |                       |  |  |
|      | CURRENT AD DATE                                                                                                    |               | 01/24/2012           | <b>2</b>   |                       |  |  |
|      | DIEMS DATE                                                                                                    |               | 12/01/2011           | Ø          |                       |  |  |
|      | EXPECTED AD TERM DATE                                                                                                    |               | 07/23/2027           | ☑          |                       |  |  |
|      | EXPECTED LOSS DATE                                                                                                    |               | 07/23/2027           |            |                       |  |  |

#### Procedures,

continued

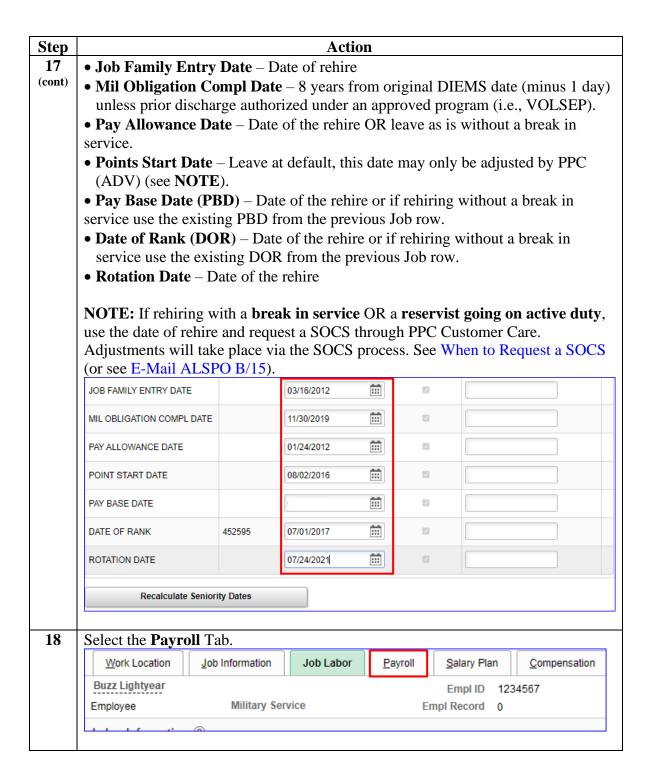

#### Procedures,

continued

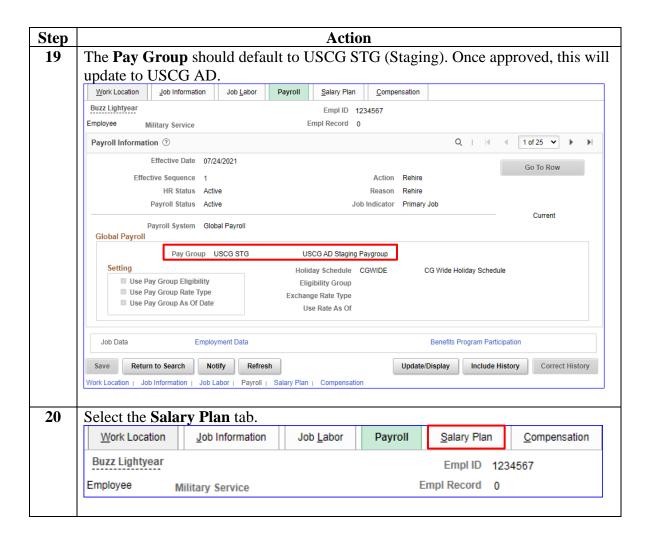

#### Procedures.

continued

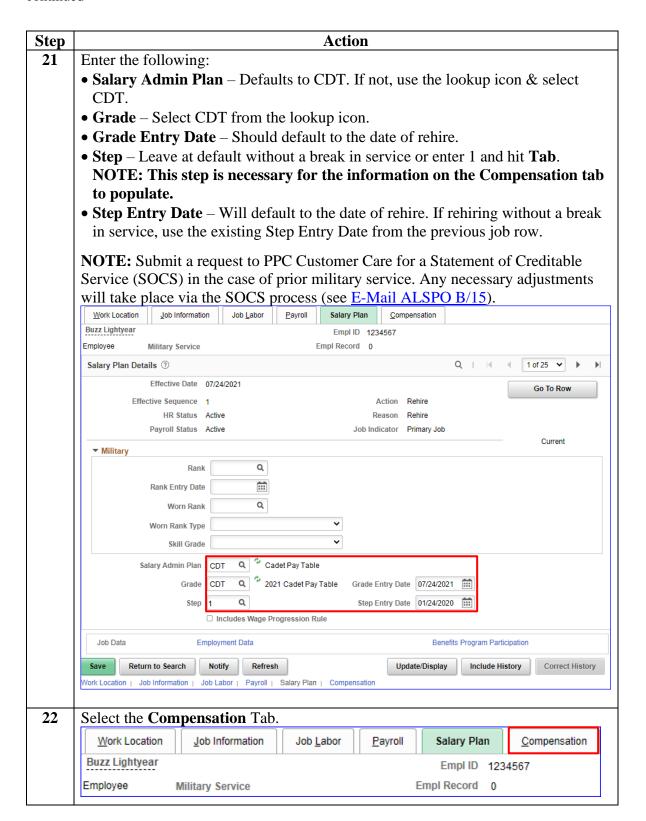

#### Procedures,

continued

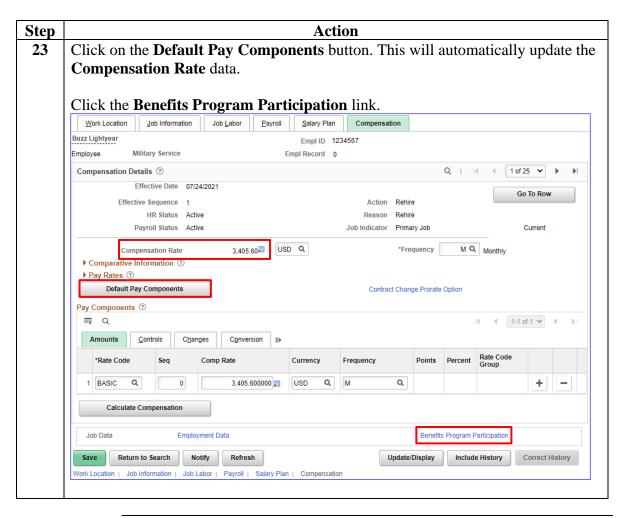

#### Procedures,

continued

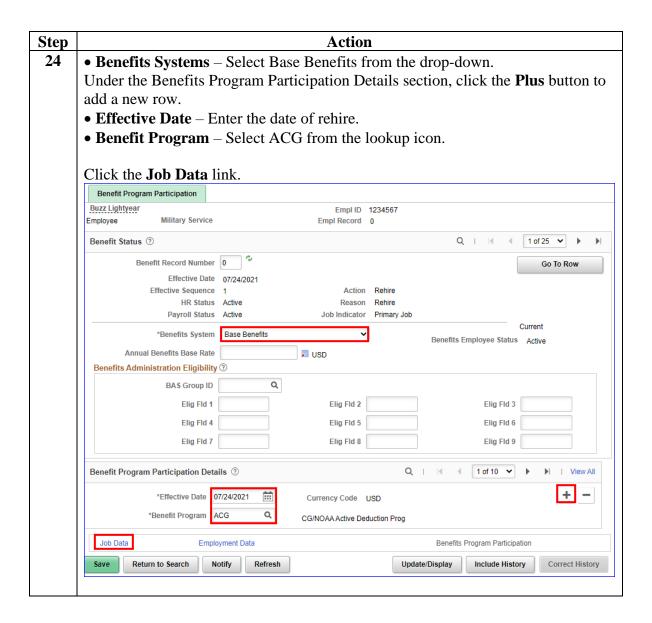

# Procedures, continued

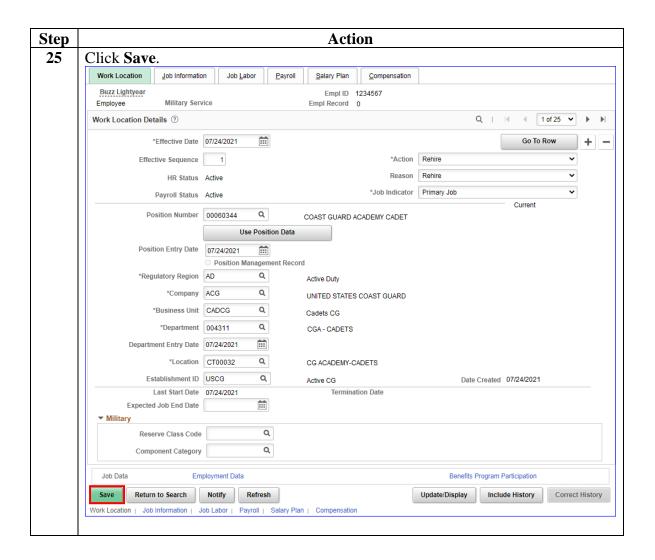

### Procedures,

continued

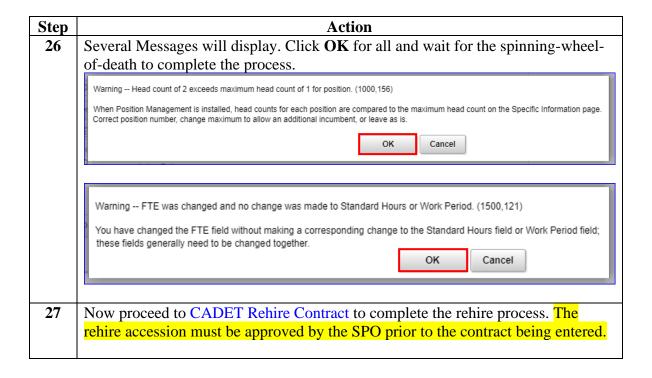

# **Approving a CADET Rehire**

Introduction This section provides the procedures for approving a CADET rehire.

The Auditor/Approver cannot be the same person who entered the rehire.

**Procedures** See below.

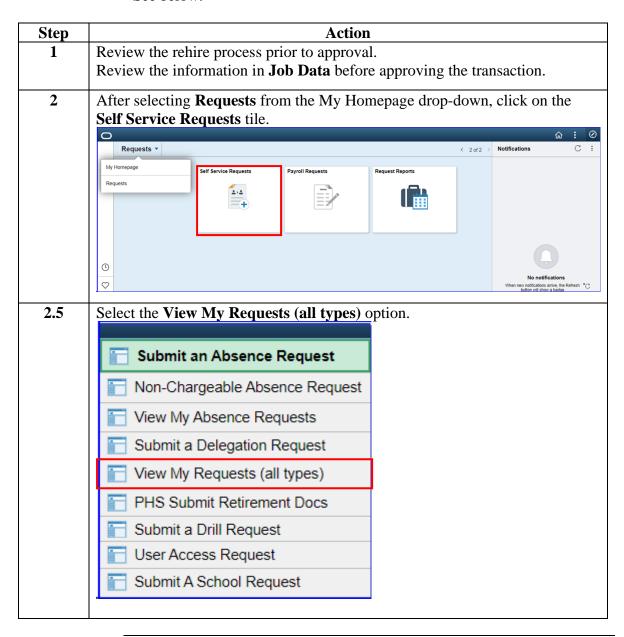

# Approving a CADET Rehire, Continued

# Procedures, continued

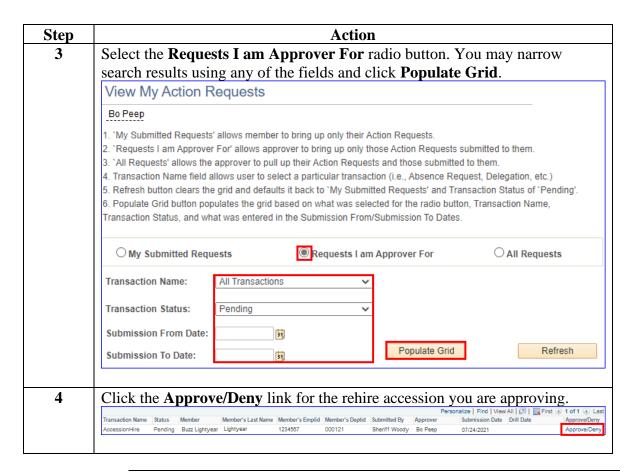

### Approving a CADET Rehire, Continued

# Procedures, continued

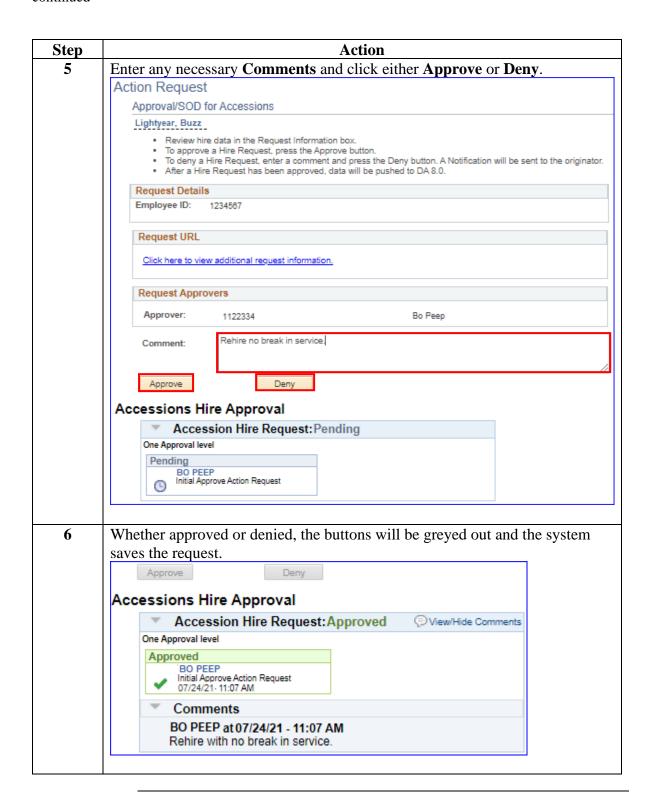

### **CADET Rehire Contract**

**Introduction** This section provides the procedures for completing the contract of a

rehired CADET in DA.

**Procedures** See below.

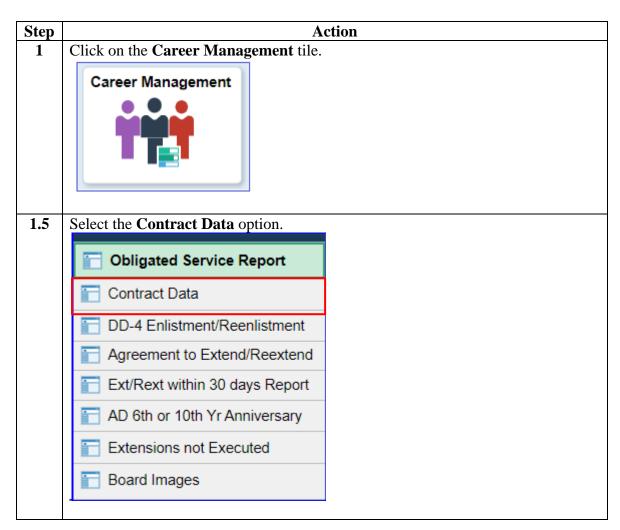

# Procedures, continued

Action Step 2 Enter the **Empl ID** and click **Search**. **Update Contracts** Enter any information you have and click Search. Leave fields blank for a list of all values. Find an Existing Value Add a New Value ▼ Search Criteria Empl ID 1234567 begins with ▼ Q **Contract Number** begins with ▼ Name begins with ▼ **Last Name** begins with ▼ **Second Last Name** begins with ▼ Alternate Character Name begins with ▼ ✓ Include History □ Correct History □ Case Sensitive Basic Search Save Search Criteria Search Clear Find an Existing Value | Add a New Value

#### Procedures,

continued

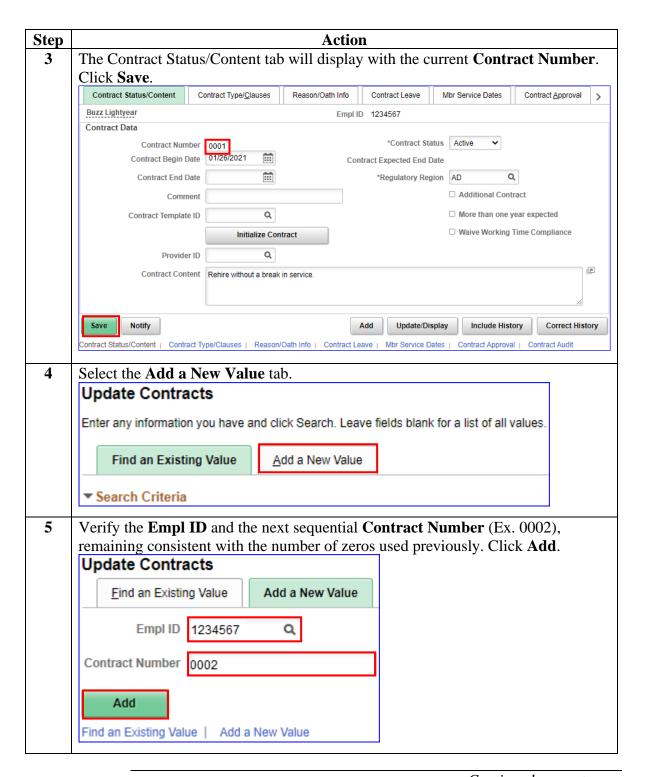

#### Procedures,

continued

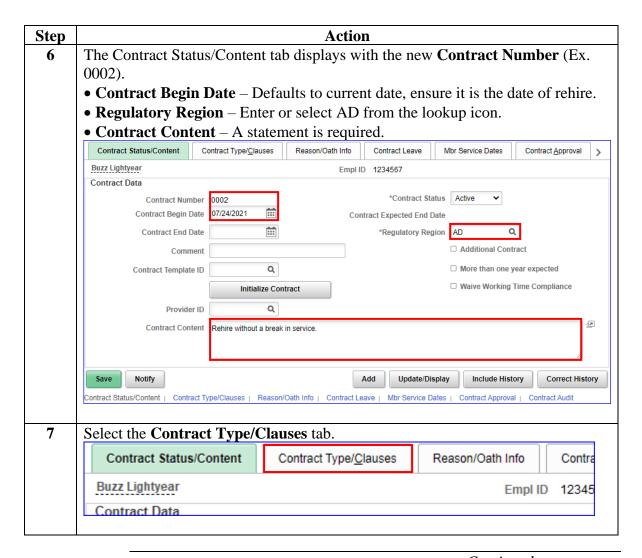

#### Procedures,

continued

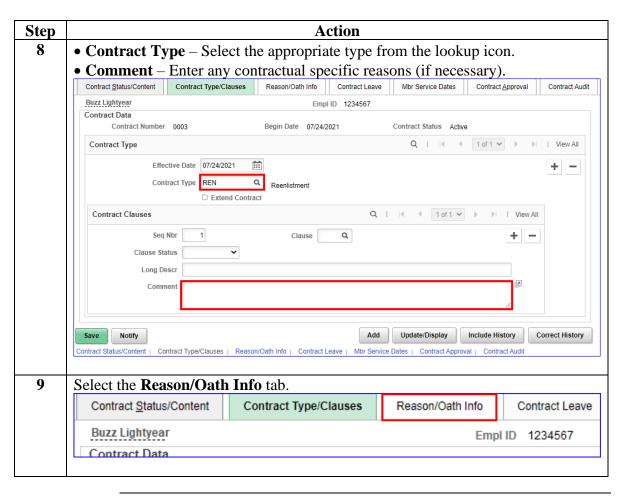

#### Procedures,

continued

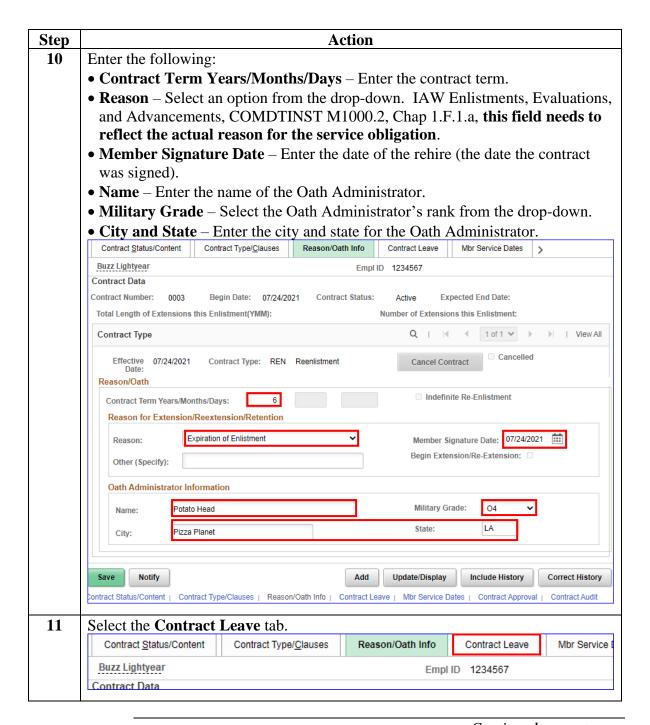

### Procedures,

continued

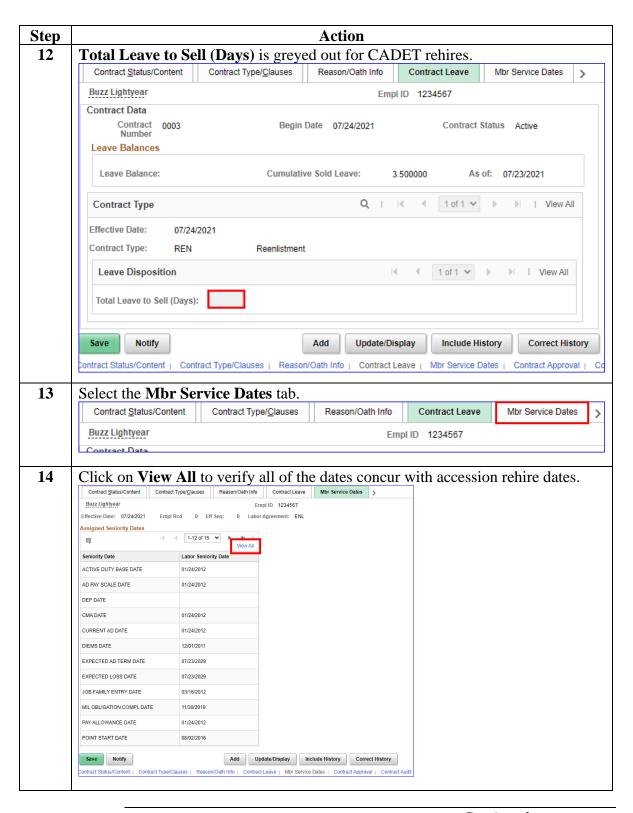

#### Procedures,

continued

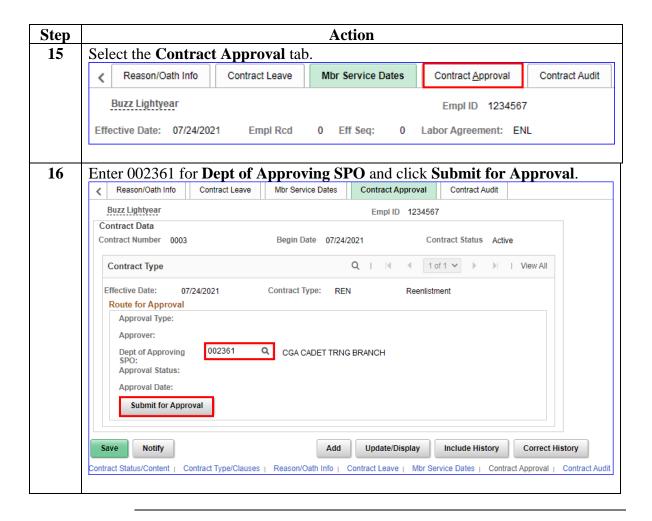

# **Approving a CADET Rehire Contract**

**Introduction** This section provides the procedures for approving a CADET rehire

contract in DA.

**Information** SPO Auditor/PAO user access is required to approve a contract. The

approver cannot be the same person who entered the contract.

**Procedures** See below.

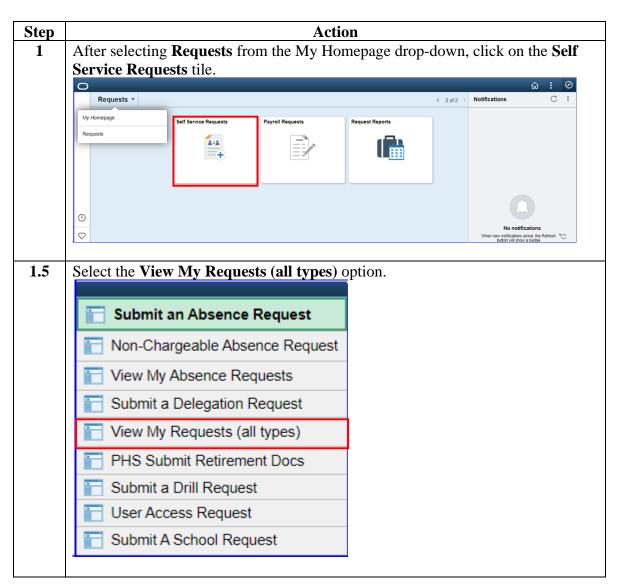

# Approving a CADET Rehire Contract, Continued

# Procedures, continued

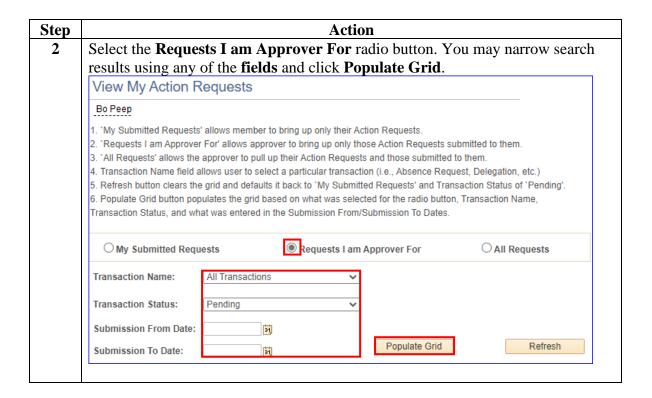

# Approving a CADET Rehire Contract, Continued

#### Procedures,

continued

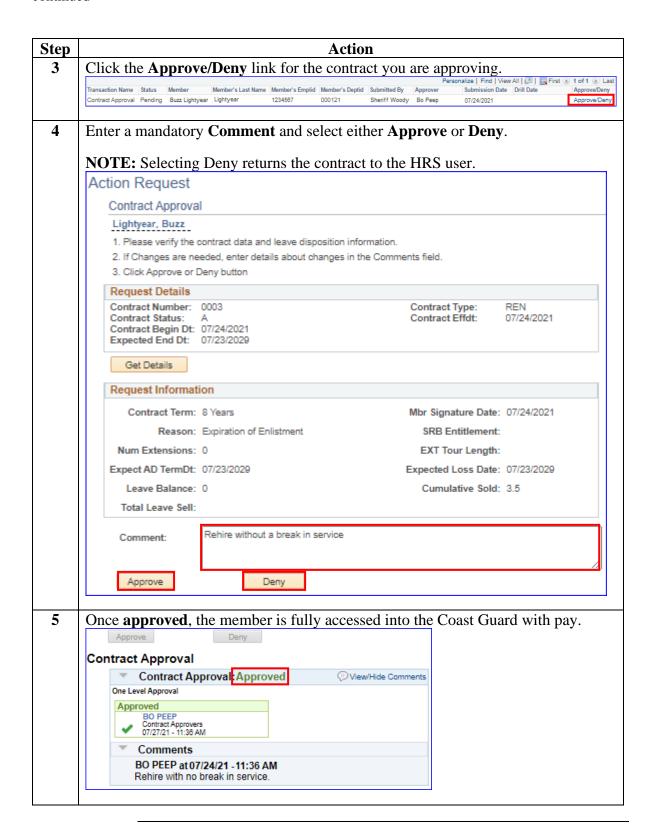